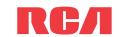

# **QuickStart**Guide F7205, F7215 RCA Small Wonder Camcorder www.mvsmallwonder.com

# Congratulations on purchasing your new RCA Small Wonder Camcorder.

Please read these instructions for quick tips on using the product.

# Getting started

### **Battery installation**

- 1. Push (to the right) and hold the front cover lock at the bottom of the camcorder.
- 2. Slide the front cover down and then lift up to open.
- Replace or install 2 AA batteries.
- Make sure you align the battery polarities as indicated.
- In the case of low battery, a low battery icon ( ) will flash on the screen. Please change batteries when battery icon is flashing.
- · Alkaline batteries are recommended for best results under normal use. For extended video shooting, Energizer e2 Lithium AA batteries are recommended.
- 4. Replace the front cover and slide up to lock.

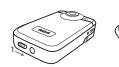

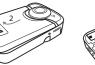

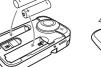

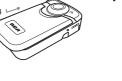

### Important battery information

- Any battery may leak electrolyte if mixed with a different battery type, if inserted incorrectly, or if all batteries are not replaced at the same time.
- Any battery may leak electrolyte or explode if disposed of in fire or an attempt is made to charge a battery not intended to be recharged.
- · Discard leaky batteries immediately. Leaking batteries can cause skin burns or other personal injury. When discarding batteries, be sure to dispose of them in the proper manner, according to your state/provincial and local regulations.

### Setting date and time

- 1. Press ◀ or ▶ to shift among month, date, hour and minute and press + or − to set the date/time values.
- 2. Press ◀ or ▶ to select *DONE* and then press the red RECORD button to save settings. Or press **DELETE** to exit without saving.
- Date and time setting can be accessed by pressing and holding PLAY/PAUSE and ON/OFF together while the camcorder is turned off.

# microSD memory card

- A microSD memory card is included and already inserted in the camcorder. It is installed between the batteries in the front compartment.
- To remove card, push card in until a click is heard and the card will pop out slightly, then remove the card.
- To insert card, align card with Card Symbol on camcorder and slide in until a click is heard. The card icon  $( \cap )$  appears on the screen with memory card inserted.

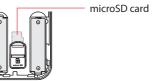

# Using your camcorder

### Turn on/off

- 1. Press and hold **ON/OFF** to turn on.
- 2. Press and hold **ON/OFF** to turn off.
- Camcorder will automatically turn off after 2 minutes if not in use.

Press and release the red RECORD button (after "READY" appears on the screen) to begin recording.

### While recordina:

- A red and the elapsed time appears at the top left corner of the screen.
- The red recording light on the camcorder front

### Pausina a recordina:

- Press PLAY/PAUSE.
- A pause indicator II replaces the red at the top left corner and "Recording Paused" flashes in the middle of the screen.
- To resume recording, press and release PLAY/ PAUSE again.

While playing or recording, press and release the red RECORD button ■ to stop the playing or recording. Back view

## - LCD screen

For self recordings, the LCD screen can be rotated 180°.

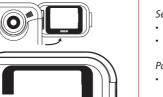

RСЛ

- time flash at the top left corner of the screen).
- Press **PLAY/PAUSE** again to resume playback.

## Selectina videos:

- 1. Press **DELETE** and the last recording and "DELETE VIDEO?" appear on the screen.
- To select another video, refer to Selecting videos.
- 2. Press and hold **DELETE** until the selected video is deleted.
- 3. To delete all videos, press & hold **DELETE** for 3 seconds and then repeat step 2.

• Press and release **WEB PHOTO** to take photo (photo resolution: 640x480 pixel).

# Before or during recording:

- Press + to zoom in.

### Press – to decrease volume.

- 1. Press PLAY/PAUSE to start playback of the most recent recording or the selected video. To select another video, refer to Selecting videos.
- 2. Press and hold **PLAY/PAUSE** for three seconds to play all videos.
- If no video is selected after playback has finished, recording mode will resume after 5 seconds.

### Search forward/backward:

- Hold down ➤ to fast forward the selected video during playback.

# Pausing video playback:

- Press PLAY/PAUSE to pause playback (a pause indicator II and the remaining playback

- Press and release ▶ to cue the next video.
- Press and release 

  to cue the previous video.

### Durina plavback:

- Press to zoom out.
- Press + to increase volume.

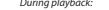

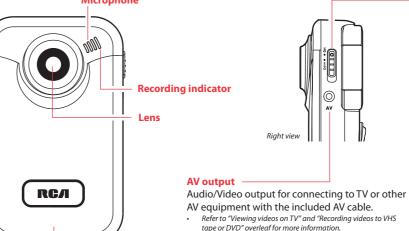

Front cover lock Tripod screw mount

Front cover -

information.

Refer to Battery installation for more

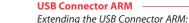

Video quality selector

HQ: High Quality mode

camcorder.

webQ: Web quality mode

GOOD

. Rotate the LCD screen 180° to show the USB Connector ARM.

120 minutes

- 2. Rotate the USB Connector ARM 180° to extend it.
- Replace the LCD screen.
- Refer to "Connecting to a PC" overleaf for more information.
- Use USB Extension Cable (provided) if USB Connector ARM is obstructed or space does not permit connection to PC

The selected setting (HQ or webQ) appears on the display screen during recording.

Approximate recording duration\*

• The HQ setting is recommended when planning to view video on a TV directly from the

Reverse the steps above to retreat the ARM.

Near DVD 30 minutes

capacity depends on type of video content being recorded.

\* Recording duration is based on 1 GB microSD card. Actual recording

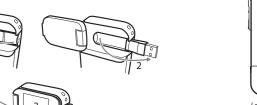

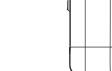

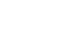

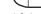

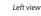

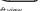

Camcorder strap hole

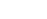

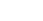

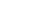

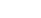

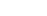

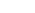

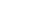

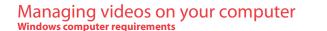

- Intel Pentium 4 800MHz with at least 512MB of RAM
- Microsoft Windows® XP with Service Pack 2 or Windows Vista™
- SVGA or better display monitor
- Sound Card
- Video card with display settings set at a screen resolution of 800x600 or higher
- Windows Media Player 9 or later\*
- \* Available for free download at www.microsoft.com

## Connecting to a PC

- Extend the USB Connector ARM.
- Refer to "USB Connector ARM" overleaf for more information.
- 2. Align the USB Connector ARM to USB jack of computer
- Please use the supplied USB Extender Cable if the USB Connector ARM of the camcorder is obstructed or space does not permit direct connection to PC.
- Camcorder will not record when it is connected to computer
- 3. The first time you connect the camcorder to a PC. the RCA Mensey application will start installation
- automatically. Follow the instructions on screen for installation
- If the installation does not start automatically, open My Computer and double-click the SmallWonder icon, Double-click rcasw setup to start the installation.
- The installation sequence will only appear the first time you connect your camcorder to a PC. Each subsequent time you connect the camcorder to that PC, the RCA Memory Manager application should open automatically.

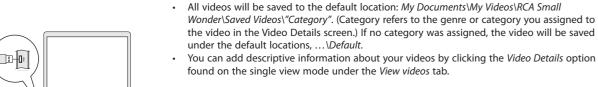

To save all videos:

To save selected videos:

videos and then click the SAVE button.

under the default locations, ...\Default.

click the SAVE button in the upper right corner.

Deleting can be done in both the View and Share videos tabs.

found on the single view mode under the View videos tab.

• From the View videos tab, click the SELECT button in the upper right corner to check all

· From the View videos tab, click the checkbox next to the video(s) you wish to save then

Wonder\Saved Videos\"Category". (Category refers to the genre or category you assigned to

the video in the Video Details screen.) If no category was assigned, the video will be saved

. Select the video(s) to be deleted by clicking on the checkbox next to the video(s). then join them together into one movie.

in the software.

bottom of the page

RCA Small Wonder\Edited Movies directory.

- 2. Click the DELETE button (trash icon) located near the upper right corner 1. Click the Edit videos tab.
- In the Share videos tab, you must first select Email Videos or Upload Videos before following the steps above to delete videos. 2. Click and drag the desired video(s) from the thumbnail collection to the Stage at the

- 3. Click on a video in the Stage to load it into the edit window to the right. While in the View videos tab, double-click any preview image, thumbnail or file name (depending on the viewing mode) to launch the video in larger single view mode.
- 5. Repeat this with any or all videos in the Stage until completed While viewing the video, click the pause "II" button and then click EZ Grab™ located next 6. You may rearrange the videos in the Stage by dragging them left or right. to the video to save the current screen as bitmap or jpeq file. Click + or - under the 7. Click on the Save button to save the new movie. playback screen to skip one frame forward or backward.

wish to send.

- 1. Click the Share videos tab.
- 2. Select Email Videos.
- Select the video(s) you wish to email by clicking on the checkbox next to the video(s) you

- 4. Click the EMAIL button.
- Videos will be automatically compressed into a more email friendly WMV format and size for sending. If you have a lengthy recording of 5MB or larger file, you may wish to use the Upload feature instead.

(white) input jacks on the TV. Uploading is another way to share larger videos/files or to share a video with someone using TV output standard: NTSC dial-up modem connection. 2. Turn on the TV and the camcorder.

- 1. Click the Share videos tab.
- 2. Select Unload Videos from either YouTube or Box net
- 4. You may play and delete videos viewed on the TV by using the camcorder buttons. 3. Login to the online account provided by YouTube or Box.net. (Registration is free)
- 4. Select the video you wish to upload by clicking on the button next to it.

The original video clips will remain untouched in their current location. The new movie will be saved to My Documents\My Videos\

- Click the Upload Video button.
- Optional: Enter the email address of anyone you wish to notify of the video. An email containing a hyperlink to view the video online will be sent to them. No registration is required to view the video.
- Videos will be compressed into a more web friendly WMV format and size for uploading. The maximum size for a single upload is inputs of the recording device (VHS or DVD recorder).
- 3. Switch recording device to the video input connected to the camcorder. (Refer to your user manual of the recording device for instructions). Trim your video clips to include only the best footage. Better yet, trim several video clips and
  - 4. Start recording of your recording device and press and hold **PLAY/PAUSE** on the camcorder for 3 seconds to play all videos on the camcorder.

2. Turn on the camcorder and the recording device.

Plug in the AV cable (provided) – Insert the single connecto

end into the camcorder (AV iack) and connect the double

Recording videos to VHS tape or DVD

connector ends to the corresponding video (yellow) and audio

3. Switch the TV to the selected video input (refer to your TV manual for instructions).

Viewing videos on TV

# For customer service and technical support

Web: www.mvsmallwonder.com 4. Use the markers to set the new Start and End points of the video clip.

For more detailed instructions on using RCA Memory Manager, please refer to the help section The descriptions and characteristics in this owner's manual are for the purpose of general reference only and not as a guarantee. In order to provide you with the highest guality product, we may make changes or modifications without prior notice. The English version serves as the final reference on all

www.rcaaudiovideo.com © 2008 Audiovox Flectronics Corp.

Audiovox Electronics Corp.

150 Marcus Blvd, Hauppauge, NY 11788

### FCC Information This device complies with Part 15 of the ECC Rules. Operation is subject

to the following two conditions: (1) This device may not cause harmful interference, and (2) this device must accept any interference received, including interference that may cause undesired operation.

for a Class B digital device, pursuant to Part 15 of FCC Rules. These limits are designed to provide reasonable protection against harmful interference in a residential installation. This equipment generates, uses and can radiate radio frequency energy and, if not installed and used in accordance with the instructions, may cause harmful interference to radio communications. However, there is no quarantee that interference will not occur in a particular installation.

If this equipment does cause harmful interference to radio or television reception, which can be determined by turning the equipment off and on, the user is encouraged to try to correct the interference by one or more of the following measures

This equipment has been tested and found to comply with the limit

- Increase the separation between the equipment and receiver.
- Connect the equipment into an outlet on a circuit different from th
  - Brand: RCA Consult the dealer or an experienced radio/TV technician for help.

expressly approved by the manufacturer could void the user's authority to operate this product.

### In the event that service should be required, you may need both the

Date of Purchase

- Reorient or relocate the receiving antenna.
- . Plug in the AV cable (provided) Insert the single connector end into the camcorder an connect the double connector ends to corresponding video (vellow) and audio (white) to which the receiver is connected.

THE LIGHTNING

WARNING SIGN

"DANGEROUS

ALERTING YOU OF

THE TRIANGLE IS A

RISK OF ELECTRIC SHOCK

DO NOT REMOVE COVER (OR

SEE MARKING ON BOTTOM / BACK OF PRODUCT

BACK), NO USER-

REFER SERVICING TO

CAUTION: TO REDUCE THE POINT WITHIN THE

SERVICEABLE PARTS INSIDE. IMPORTANT

TRIANGLE IS A

WARNING SIGN

ALERTING YOU C

INSTRUCTIONS

**ACCOMPANYIN** 

THE PRODUCT

In accordance with FCC requirements, changes or modifications not

Audiovox Flectronics Corp. 150 Marcus Blvd, Hauppauge, NY 11788 1-877-932-2269

## For Your Records

model number and the serial number. In the space below, record the date and place of purchase, and the serial number:

Manufacturer/ Responsible party

Serial No.

### Service Information This product should be serviced only by those specially trained in

appropriate servicing techniques. For instructions on how to obtain service, refer to the warranty included in this Guide.

RCA EZ205-A

RCA

EZ215-A

IMPORTADOR PARA MEXICO:

Ejercito Nacional 436 Piso 3

Audiovox Mexico, S. de R.L. de C.V.

Col. Chapultenec Morales C.P. 11570

### Technical Specification Product: Digital Camera Recorder

Model: F7205 F7215 Electrical Consumption: 2 x AA Battery

### removable memory devices or cards, speakers, accessories, computers, computer peripherals, other media players, home networks or vehicle electrical systems.

in the opinion of the Company, has suffered or been damaged through alteration, improper installation, mishandling, misuse neglect, accident, or by removal or defacement of the factory serial number/bar code label(s), THE EXTENT OF THE COMPANY'S LIABILITY UNDER THIS WARRANTY IS LIMITED TO THE REPAIR OR REPLACEMENT PROVIDED ABOVE AND, IN NO EVENT, SHALL THE COMPANY'S LIABILITY EXCEED THE PURCHASE PRICE PAID BY PURCHASER FOR THE PRODUCT

Warranty information

12 Month Limited Warranty

Applies to RCA Audio/Video Products

without charge for parts and repair labor.

to the Company at the address shown below.

AUDIOVOX ELECTRONICS CORP. (the Company) warrants to the

defective in material or workmanship within 12 months from

of media, files, data or content, or to damage to tapes, discs,

This Warranty does not apply to any product or part thereof which

THIS WRITTEN WARRANTY, ANY ACTION FOR BREACH OF ANY

WARRANTY HEREUNDER INCLUDING ANY IMPLIED WARRANTY

OF MERCHANTABILITY MUST BE BROUGHT WITHIN A PERIOD OF

24 MONTHS FROM DATE OF ORIGINAL PURCHASE, IN NO CASE

SHALL THE COMPANY BE LIABLE FOR ANY CONSEQUENTIAL OR

WARRANTY. No person or representative is authorized to assume

INCIDENTAL DAMAGES FOR BREACH OF THIS OR ANY OTHER

for the Company any liability other than expressed herein in

the date of original purchase, such defect(s) will be repaired or

replaced with reconditioned product (at the Company's option)

To obtain repair or replacement within the terms of this Warranty.

the product is to be delivered with proof of warranty coverage (e.g.

dated bill of sale), specification of defect(s), transportation prepaid.

original retail purchaser of this product that should this product

or any part thereof, under normal use and conditions, be proven

Insure your shipment for loss or damage. Audiovox accepts no liability in case of damage or loss en route to Audiovox.

- Pay any charges billed to you by the Exchange Center for service This Warranty is in lieu of all other express warranties or liabilities.
- ANY IMPLIED WARRANTIES, INCLUDING ANY IMPLIED WARRANTY not covered by the warranty. OF MERCHANTABILITY, SHALL BE LIMITED TO THE DURATION OF

### What we will do:

Provide you with a new, or at our option, a refurbished unit. The exchange

connection with the sale of this product. Some states do not allow limitations on how long an implied warranty lasts or the exclusion or limitation of incidental or consequential damage so the above limitations or exclusions may

not apply to you. This Warranty gives you specific legal rights and you may also have other rights which vary from state to state.

### If your product is capable of storing content (such as an mp3 player, digital voice recorder, etc), it is recommended to make

How to make a warranty claim:

- periodic backup copies of content stored on the product. If applicable, before shipping a product, make a back up copy of content or data stored on the device. Also, it is advisable to remove any personal content which you would not want exposed to others. IT IS LIKELY THAT CONTENTS AND DATA ON THE DEVICE WILL BE LOST DURING SERVICE AND REFORMATTING, AUDIOVOX ACCEPTS NO LIABILITY FOR LOST CONTENT OR DATA, OR FOR THE SECURITY OF ANY PERSONAL CONTENT OR DATA ON THE RETURNED DEVICE. Product will be returned with factory default settings, and without any pre-loaded content which may have been installed in the originally purchased products. Consumer will be responsible for reloading data and content. Consumer will be responsible to restore any personal preference settings.
- Properly pack your unit. Include any remotes, memory cards, This Warranty does not extend to the elimination of externally generated static or noise, to correction of antenna problems, loss/ cables, etc. which were originally provided with the product. However DO NOT return any removable batteries, even if batteries interruptions of broadcast or internet service, to costs incurred for installation, removal or reinstallation of product, to corruptions were included with the original purchase. We recommend using the original carton and packing materials. caused by computer viruses, spyware or other malware, to loss
  - Include evidence of purchase date such as the bill of sale. Also print your name and address and a description of the defect. Send via standard UPS or its equivalent to:

Audiovox Electronics Corp. Attn: Service Department. 150 Marcus Blvd. Hauppauge N.Y. 11788

1-800-645-4994

A new or refurbished unit will be shipped to you freight prepaid

unit is under warranty for the remainder of the original product's warranty

### For Canada Customers, please ship to: Audiovox Return Centre.

c/o Genco, 6685 Kennedy Road Unit#3, Door 16, Mississuaga, Ontario, L5T 3A5

Audiovox Flectronics Corp 150 Marcus Blvd, Hauppauge, NY11788.

AME0712174Y4

EXPORTADOR:

WARNING: TO PREVENT FIRE OR ELECTRICAL SHOCK HAZARD, DO NOT EXPOSE THIS PRODUCT Trademark Registered Marca Registrada RAIN OR MOISTURE Marque Deposée

VOLTAGE" INSIDE THE QUALIFIED SERVICE

ARROWHEAD WITHIN RISK OF ELECTRIC SHOCK.

product and operational details should any discrepancies arise in other languages

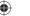

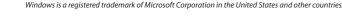

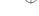